### Information Gathering

Sources:

- *Hacking Exposed*, 2<sup>nd</sup> edition, by J. Scambray, S. McClure, and G. Kurtz
- *Hackers Beware* by E. Cole

Through reconnaissance, an attacker can gather a large amount of information about a site.

This information can be used to plan an attack.

It can be obtained with freely available tools.

Steps and tools used in gathering information [Cole]:

- 1. Obtain initial information:
	- Open Source
	- Whois
	- Nslookup
- 2. Determine address range of network:
	- ARIN (American registry for internet numbers)
	- Traceroute
- 3. Find active machines:
	- Ping
- 4. Find open ports or access points:
	- Portscanners
	- Nmap
	- Scanport
	- War Dialers
	- THC-Scan
- 5. Determine the operating system:
	- Quesco
	- Nmap
- 6. Determine which services are running on each port:
- Default port and OS
- Telnet
- Vulnerability scanners
- 7. Map out the network:
	- Traceroute
	- Visual ping
	- Cheops

## Footprinting

*Footprinting* is the initial stage of gathering information.

An attacker uses it to develop a profile of an organization's computing resources and security.

## Information that can be obtained by footprinting [Scambray *et al*]:

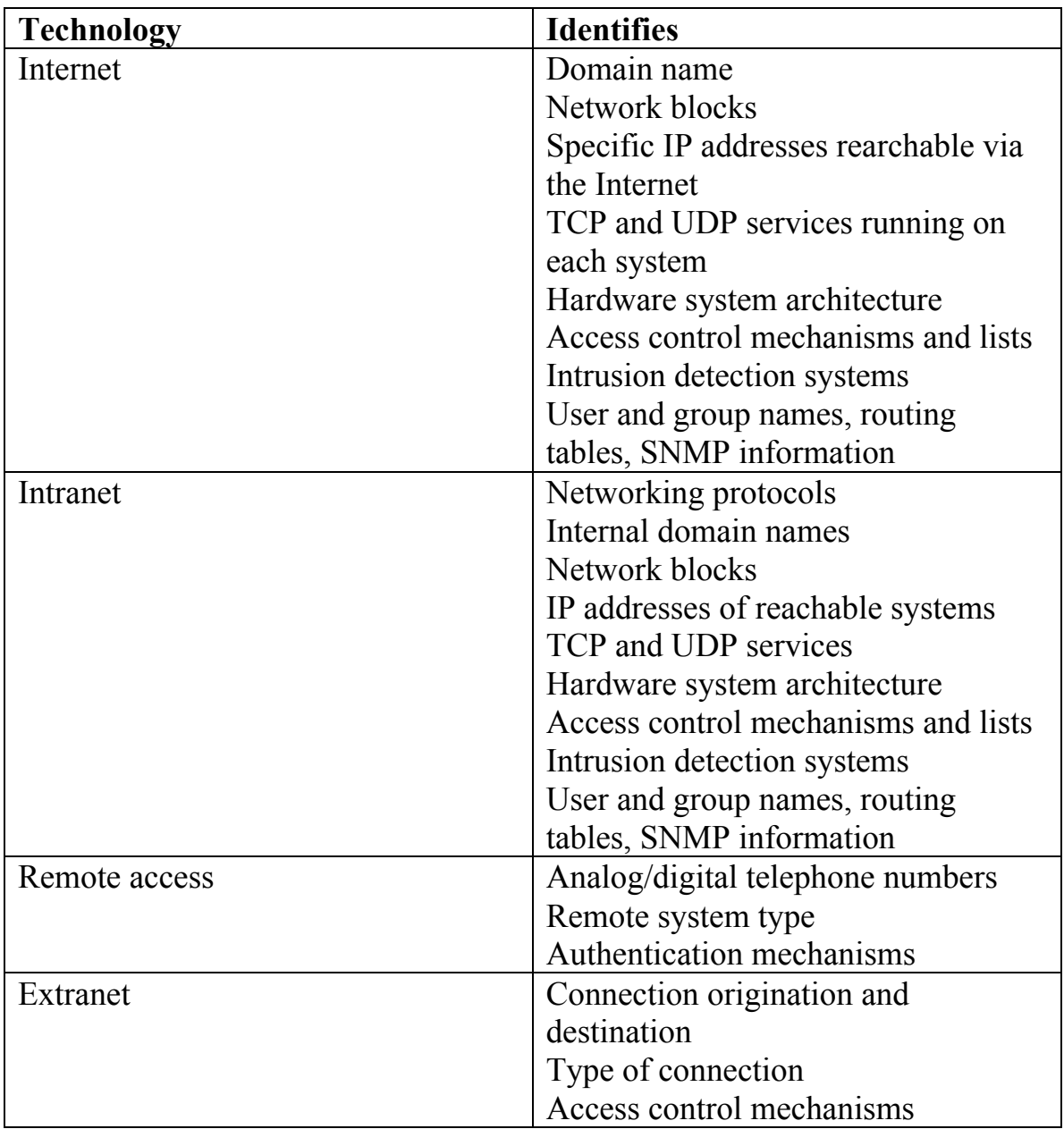

## Open Source Search

Much information useful for on an organization is often provided by the organization itself.

Information often provided in organizations' web pages:

- Locations
- Related companies
- Merger or acquisition news
- Phone numbers
- Contact names and email addresses
- Privacy and security policies indicating the security mechanisms in place
- Links to other web servers related to the organization

Information not intended for public viewing may be embedded in HTLM source code comments.

Other information about an organization can be obtained by web searches, e.g., news articles and press releases.

For example, there may be news stories about security incidents.

USENET postings may contain questions from an organization's staff indicating vulnerabilities.

The Securities and Exchange commission EDGAR database contains information about mergers and acquisitions. See www.sec.gov.

Merging organizations often have problems managing their Internet connections.

Such information must be made publicly available.

### Network Enumeration

*Network enumeration* is the process of discovering the structure of an organization's network.

The first step of network enumeration is to identify domain names and networks related to the organization.

There are multiple *whois* databases that provide such information about organizations, e.g.,

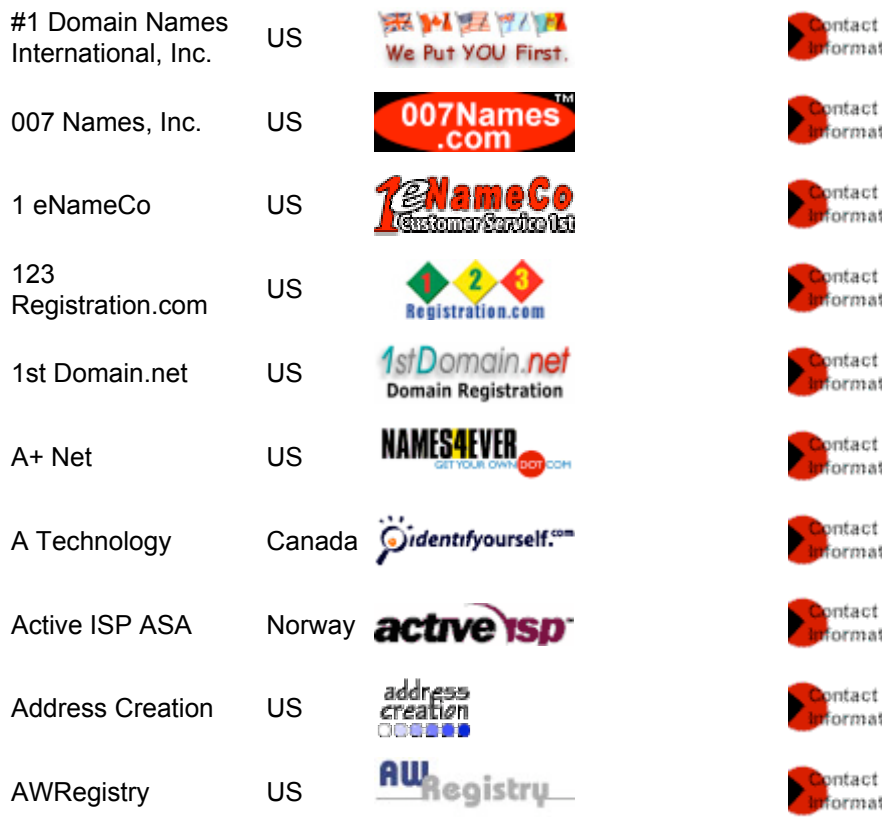

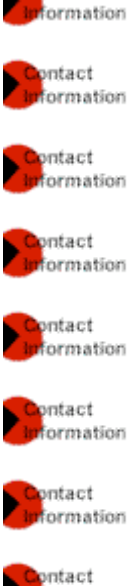

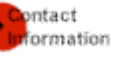

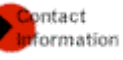

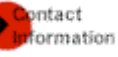

Types of whois queries:

- *Registrar* Displays registrar information and associated whois servers
- *Organizational* Displays all information related to a particular organization
- *Domain* Displays all information related to a particular domain
- *Network* Displays all information related to a particular network or IP address
- *Point of Contact* Displays all information related to the administrative contact

#### Example: Registrar query

\$ whois "nytimes."

Whois Server Version 1.3

Domain names in the .com, .net, and .org domains can now be registered with many different competing registrars. Go to http://www.internic.net for detailed information.

Aborting search 50 records found ..... NYTIMESLIPS.COM NYTIMESLEADER.COM NYTIMESJOBS.NET NYTIMESJOBS.COM NYTIMESINFO.COM NYTIMESHOMEDELIVERY.COM NYTIMESGLOBAL.NET NYTIMESGLOBAL.COM NYTIMESFCU.ORG NYTIMESDIGITAL.COM

...

#### Example: Domain query

```
whois -h whois.networksolutions.com nytimeslips.com
...
Registrant:
Esquire Consultant Group, Ltd. (NYTIMESLIPS-DOM)
    80 Bay Street Landing, Suite 4B
    Staten Island, NY 10301
    US
    Domain Name: NYTIMESLIPS.COM
    Administrative Contact, Billing Contact:
      McKenzie, Ari (WDB91) amckenzie@ESQUIRELTD.COM
       Esquire Consultant Group, Ltd.
       80 Bay Street Landing, Suite 4B
       Staten Island, NY 10301
       718-815-3869
    Technical Contact:
       Hostmaster (HO1320-ORG) HOSTMASTER@NJD.XO.COM
       9NETAVE
       110 Meadowlands Pkwy
       Secaucus, NJ 07094
       US
       [No phone]
    Record last updated on 17-Aug-2000.
    Record expires on 17-Aug-2002.
    Record created on 17-Aug-2000.
    Database last updated on 20-Mar-2002 05:30:00EST
    Domain servers in listed order:
    NS2.NJD.XO.COM 216.156.2.2
    NS3.NJD.XO.COM 216.156.2.3
```
#### Example: Network query

```
03/20/02 16:59:18 IP block 129.22.151.35 @whois.arin.net
Trying 129.22.151.35 at ARIN
Trying 129.22.151 at ARIN
Case Western Reserve University
  (NET-CWRUNET)
    Campus Communications Network - Network Services
    Crawford Hall, Room 426
    Cleveland, OH 44106
   US
    Netname: CWRUNET
    Netblock: 129.22.0.0 - 129.22.255.255
    Coordinator:
       Gumpf, Jeffrey A (JAG3-ARIN) Gumpf@INS.CWRU.EDU
       (216) 368-2982
    Domain System inverse mapping provided by:
    NS.CWRU.EDU 129.22.4.1
    NS2.CWRU.EDU 129.22.4.3
    NCNOC.NCREN.NET 192.101.21.1
    Record last updated on 22-Oct-1999.
    Database last updated on 19-Mar-2002 19:58:23 EDT.
```
### DNS Interrogation

The *Domain Name System* (*DNS*) is a distributed database used to map IP addresses to hostnames and vice-versa.

If DNS is configured insecurely, it can be used to obtain revealing information about an organization.

One of the worst configuration errors is to allow untrusted Internet users to perform a DNS zone transfer.

A *zone transfer* allows a secondary master server to update its zone database from the primary master.

Many DNS servers are misconfigured to provide a copy of the zone to anyone who asks.

This is a problem if an organization doesn't segregate public and private DNS information.

Then internal hostnames and IP addresses can be revealed to an attacker.

Hardware platforms and operating systems can also be revealed.

#### Network Reconnaissance

#### The topology of a network can be explored with tools like *traceroute*:

03/20/02 18:32:34 Fast traceroute NS1.WORLDWIDEDNS.NET Trace NS1.WORLDWIDEDNS.NET (63.126.69.125) ... 1 129.22.150.1 0ms 0ms 0ms TTL: 0 (No rDNS) 2 10.0.70.1 0ms 0ms 0ms TTL: 0 (No rDNS) 3 129.22.1.1 0ms 0ms 0ms TTL: 0 (CWRU-GW.CWRU.Edu ok) 4 192.5.110.18 0ms 0ms 0ms TTL: 0 (No rDNS) 5 199.18.114.109 0ms 47ms 0ms TTL: 0 (clv2-atm2-0s2.cleveland.oar.net ok) 6 199.18.202.2 0ms 0ms 0ms TTL: 0 (oebc2-atm1-0-0.columbus.oar.net ok) 7 199.18.199.16 0ms 0ms 0ms TTL: 0 (oeb6-gigeth1-0.columbus.oar.net ok) 8 160.81.15.21 16ms 16ms 16ms TTL: 0 (sl-gw4-roa-0-3.sprintlink.net ok) 9 144.232.17.205 15ms 15ms 16ms TTL: 0 (sl-bb22-roa-2-1.sprintlink.net ok) 10 144.232.8.81 16ms 16ms 15ms TTL: 0 (sl-bb22-chi-6-1.sprintlink.net ok) 11 144.232.26.109 16ms 16ms 16ms TTL: 0 (sl-bb24-chi-8-0.sprintlink.net ok) 12 204.255.168.241 15ms 15ms 15ms TTL: 0 (51.ATM1-0.BR1.CHI2.ALTER.NET ok) 13 152.63.64.118 16ms 16ms 16ms TTL: 0 (0.so-5-0-0.XL2.CHI2.ALTER.NET ok) 14 152.63.67.109 15ms 16ms 16ms TTL: 0 (0.so-2-0-0.TL2.CHI2.ALTER.NET ok) 15 152.63.19.170 31ms 31ms 31ms TTL: 0 (0.so-3-0-0.TL2.DCA6.ALTER.NET ok) 16 152.63.38.74 32ms 31ms 31ms TTL: 0 (0.so-6-0-0.XL2.DCA6.ALTER.NET ok) 17 152.63.35.117 31ms 31ms 32ms TTL: 0 (0.so-0-0-0.XR2.DCA6.ALTER.NET ok) 18 152.63.42.46 31ms 31ms 31ms TTL: 0 (184.at-4-0-0.XR2.PHL1.ALTER.NET ok) 19 152.63.37.21 32ms 32ms 31ms TTL: 0 (POS7-0.GW4.PHL1.ALTER.NET ok) 20 63.111.123.198 47ms 47ms 46ms TTL: 0 (gw3.customer.alter.net ok) 21 63.126.69.125 47ms 47ms 31ms TTL:107 (No rDNS)

Graphical tools like *VisualRoute* provide additional information:

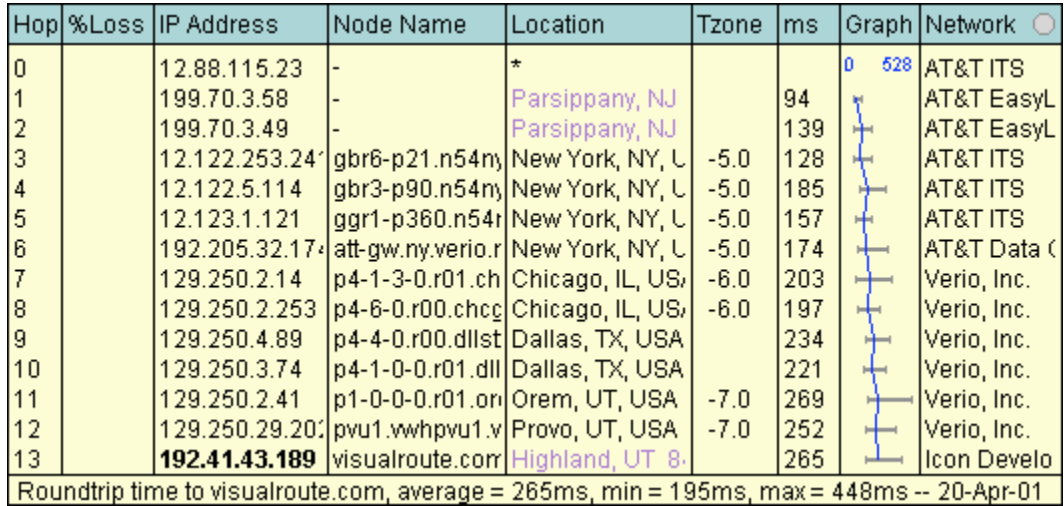

Intrusion detection systems can detect network reconnaissance and generate fake responses.

## Scanning

*Scanning* is used to:

- Determine which machines in a network are active
- Find open ports or access points
- Determine the services running on each port
- Determine the operating system

### Network Ping Sweeps

A *ping sweep* of a range of IP addresses and network blocks can be used to determine if individual systems are alive.

*Ping* is traditionally used to send ICMP ECHO packets to a target system.

If the target is alive, it will reply with an ICMP ECHO\_REPLY packet.

Tools like *fping* send out many ping requests at once.

### Example:

```
$ gping 192 168 1 1 254 | fping –a
192.168.1.254 is alive
192.168.1.227 is alive
...
192.168.1.3 is alive
192.168.1.2 is alive
192.168.1.1 is alive
...
```
Note that ICMP may be blocked at a border router or firewall; in this case, port scans, etc. can be used.

### Ping Sweep Countermeasures

Detecting ping sweeps is crucial to anticipating attacks and identifying the attacker.

They are detected by network intrusion detection systems (IDSs).

The types of ICMP traffic that are allowed should be minimized.

Access control lists can also be used to limit ICMP traffic to specific addresses.

## ICMP Queries

ICMP can be used to obtain other valuable information about a system.

For example, the UNIX tool *icmpquery* you can request:

- The time on a system
- The subnet mask of a particular device

The subnet mask of a network card allows you to determine all of the subnets being used.

To prevent such ICMP queries, you can configure your border routers so they don't respond to them.

## Port Scanning

*Port scanning* is the process of connecting to TCP and UDP ports on a target system to identify:

- The TCP and UDP services running on the target system
- The type of operating system on the target system
- Specific applications or versions of a particular service

## Scan Types

Scan types implemented by *nmap* tool [Scambray]:

*TCP connect scan*:

- Connects to target port and completes threeway handshake (SYN, SYN/ACK, ACK).
- Easily detected.

*TCP SYN scan* (*half-open scanning*):

- SYN packet sent to target port.
- If SYN/ACK is received, port is in listening state.
- If RST/ACK is received, port is probably not listening.
- RST/ACK is sent by scanner so full connection is not established.
- May not be logged by target system.

*TCP FIN scan*:

- Sends FIN packet to target port.
- Target system should sent back RST if port is closed (RFC 793).
- Some systems send RST regardless of port state.

*TCP Null scan*:

- Turns off all TCP flags.
- Target system should send back an RST for all closed ports.

*TCP ACK scan*:

- Used to map out firewall rule sets.
- Can help determine if firewall is simple packet filter allowing only established connections or a stateful firewall performing advanced packet filtering.

*TCP Windows scan*:

- May detect open as well as filtered/nonfiltered ports on some systems.
- Exploits anomaly in how TCP window size is reported.

*TCP RPC scan*:

- Used to identify remote procedure call (RPC) ports and associated program and version number.
- Specific to UNIX systems.

*UDP scan*:

- Sends UDP packet to target port
- If target port responds with "ICMP port unreachable", port is closed
- No response suggests port is open
- Unreliable and slow with device that does packet filtering

### Example: *nmap* [Scambray, *et al*]

nmap –sS 192.168.1.1 Starting nmap V. 2.53 by fyodor.insecure.org Interesting ports on (192.168.1.11):

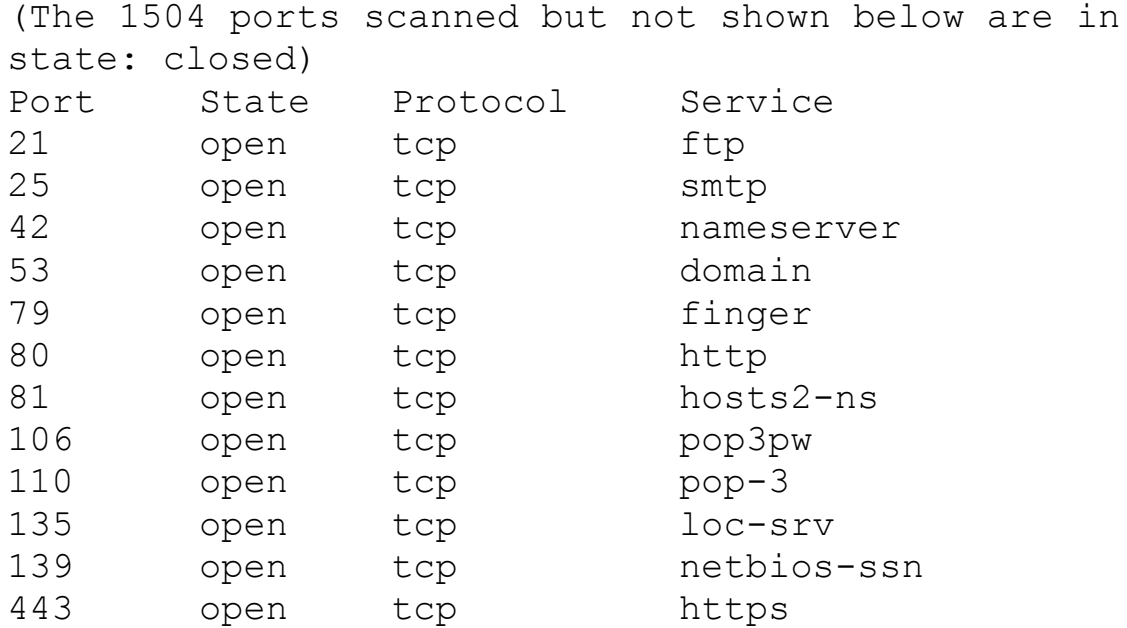

### Port Scanning Countermeasures

Detecting port scans may indicate when an attack is likely.

The primary method of detecting port scans is to employ intrusion detection programs.

Firewalls can also be configured to detect port scans.

When a scan is detected, alerts can be sent via email.

To reduce a system's exposure, unnecessary services should be disabled.

## Operating System Detection

The operating system running on a target system can be determined in several ways:

- Getting banner information from services like FTP, telnet, SMTP, HTTP, POP, etc.
- Examining the set of active services
- Stack fingerprinting

*Stack fingerprinting* recognizes nuances in different vendors IP stack implementations.

Types of active stack fingerprinting probes [Scambray]:

- *FIN probe*:
	- o FIN packet sent to open port.
	- o Many implementations (e.g., Windows NT) respond with FIN/ACK.
- *Bogus flag probe*:
	- o Undefined TCP flag is set in header of SYN packet.
	- o Some OSs (e.g., Linux) will send response packet with flag set.
- *Initial Sequence Number (ISN) sampling*:
	- o Looks for pattern in initial sequence chosen by TCP implementation when responding to connection request.
- *"Don't fragment bit" monitoring*: o Some OSs set this bit to enhance performance.
- *TCP initial window size*:
	- o Initial window size on returned packets is tracked.
	- o Size is unique for some implementations.
- *ACK value*:
	- o IP stacks differ in the sequence value they use for the ACK field (some increment the one you sent, some don't).
- *ICMP error message quenching*:
	- o OSs may follow RFC 1812 and limit the rate at which error messages are sent.
	- o This rate can be checked by sending UDP packets to a random high numbered port.
- *ICMP message quoting*:
	- o OSs differ in the amound of information quoted when ICMP errors occur.
- *ICMP error message-echoing integrity*:
	- o Some stack implementations may alter the IP headers when sending back ICMP error messages.
- *Type of service* (*TOS*):
	- o For "ICMP port unreachable" messages, the TOS may vary with the implementation.
- *Fragmentation handling*:
	- o Different stack implementations handle overlapping packet fragments differently.
- o Some stacks will overwrite the old data with the new data or vice versa during reassembly.
- *TCP options*:
	- o Sending a packet with multiple TCP options set (e.g., no operation, maximum segment size, window scale factor, and timestamps) may help identify an OS.

### Passive Stack Fingerprinting

Dynamic stack fingerprinting involves sending packets to the target system.

It is relatively easy for network-based IDS system to detect.

In *passive stack fingerprinting*, an attacker passively monitors network traffic to determine the OS in use.

Attributes of TCP/IP session that can be used to identify an OS [Scambray, *et al*]:

- *TTL*: What does the OS set as the *time-to-live* on an outbound packet?
- *Window size*: What does the OS set as its window size?
- *DF*: Does the OS set the *Don't Fragment* bit?
- *TOS*: Does the OS set the *type of service*, and if so, at what?

Tools like *siphon* use compare observed attribute values to those in a fingerprint database to identify and OS.

### Enumeration

*Enumeration* involves using active probing to obtain information about:

- Network resources and shares
- Users and groups
- Applications and banners

Since enumeration is intrusive, it "should" be detected.

Enumeration techniques tend to be OS-specific.

### Windows NT/2000 Enumeration

Windows NT is vulnerable to enumeration due to the *Common Internet File System*/*Server Message Block* (*CFIS*/*SMB*) and *NetBIOS* data transport protocols.

Windows 2000 can run TCP/IP instead of NetBIOS, but uses NetBIOS by default.

The *Windows NT Resource Kit* (*NTRK*) and the Windows 2000 version (*W2RK*) contain utilities that are valuable to both administrators and to attackers.

### Null Sessions

CIFS/SMB and NetBIOS provide APIs that return rich information about a machine via TCP port 139.

This information is available even to unauthenticated users.

These APIs can be accessed remotely by creating an unauthenticated connection to port 139 using the "null session"command:

```
net use \\192.168.202.33\IPC$ "" /u: ""
```
This connects to the hidden interprocess communication "share" (IPC\$) at IP address 192.168.202.33 as the built-in anonymous user  $(\sqrt{u}: "")$  with a null  $("")$  password.

Null sessions can be prevented by filtering ports 135- 139 at perimeter network access devices.

NT Service Pack 3 and Windows 2000 provide mechanisms to prevent enumeration of sensitive information over null sessions.

#### NT/2000 Network Resource Enumeration

The *net view* command is a built-in enumeration tool in Windows NT/2000:

\$net view /domain Domain --------------------------------------------------- ADSTEST ARRG ATEUCLID COLECOVISION COMPBIO CSE\_DEAN DATABASE EECS ESCI 602 ESCI 710 KUSCH MAE MUDSLUT OPTIMIZER ROHAN SCSI-NET SOFTLAB SOFTWARELAB UTI WORKGROUP The command completed successfully.

#### *net view* can also list computers in a particular domain:

net view /domain:softlab Server Name **Remark** --------------------------------------------------- \\SOFTENG4-2 The command completed successfully.

#### The *nbtstat* command gets the NetBios *Name Table* from a remote system:

```
nbtstat –A 251.45.151.62
Local Area Connection:
Node IpAddress: [251.45.151.62] Scope Id: []
```
NetBIOS Remote Machine Name Table

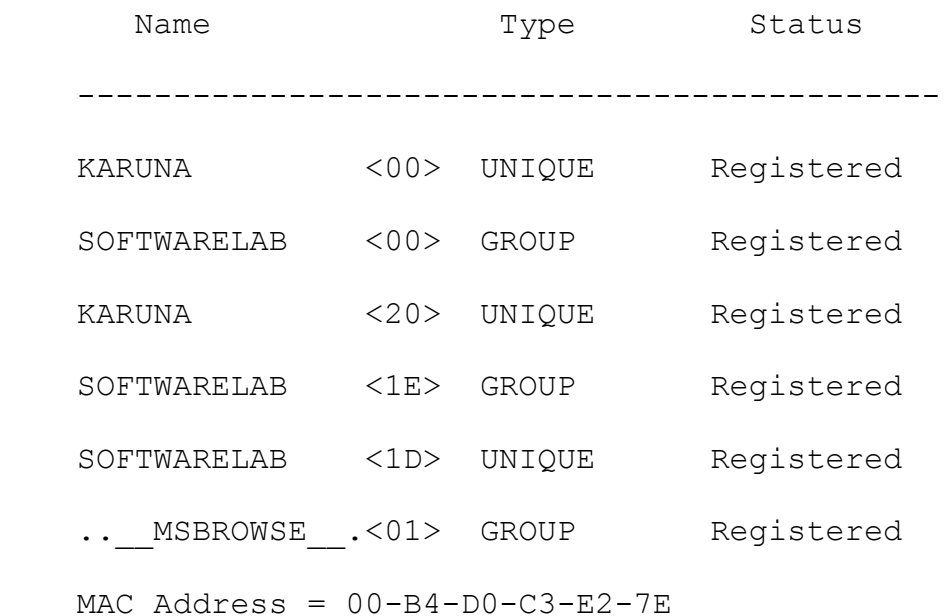

*nbtstat* extracts the system name, its domain, logged-

# on users, services running, and the MAC address.

The *nltest* tool identifies the Primary and Backup Domain controllers, which hold NT network authentication credentials:

```
nltest /dclist:elves
List of DCs in Domain elves
    \\SLEEPY (PDC)
    \\GRUMPY
    \\DOPEY
```
With a null session established, *net view* can enumerate shares on remote systems:

C:\net view \\sleepy

Shared resources at \\134.234.8.33

SLEEPY

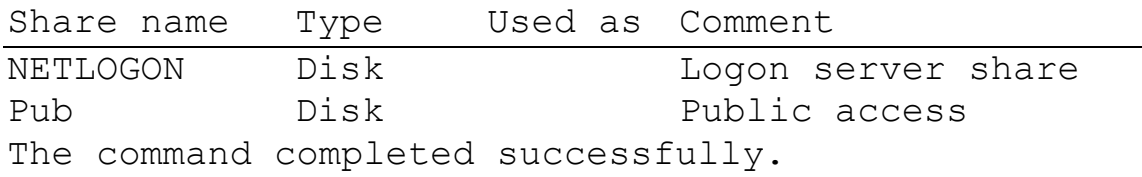

### Windows NT/2000 SNMP Enumeration

Windows NT/2000 systems may provide sensitive information to unauthorized users via the *Simple Network Managment Protocol* (*SNMP*).

The SNMP service permits remote management of network components.

The default configuration of the NT SNMP Service answers to the SNMP *community name* "public".

This is given read-write permissions.

The default configuration of the Windows 2000 SNMP Service allows any user to access SNMP parameters in the Registry.

These can be used to monitor or reconfigure machines in a community.

SNMP can be used to obtain information about:

- Running services
- Share names
- Share paths
- Comments on shares
- User names
- Domain name

To avoid this, the SNMP Service can be turned off, or it can be configured more securely.

Access to TCP and UDP ports 161 (SNMP GET/SET) should be disabled at all perimeter network access devices.

### Windows NT/2000 User and Group Enumeration

Scambray, *et al*: 50% of the effort in cracking and account is done once the username is obtained.

Given usernames, an attacker can use password cracking programs to gain access.

Several user enumeration techniques require a null session.

Some exploit NetBIOS.

Others employ SNMP and Windows 2000 Active Directory.

#### Example: Enumerating users with *enum* (bindview.com):

server: 133.44.171.49 setting up session... success. password policy: min length: none min age: none max age: 42 days lockout threshold: none lockout duration: 30 mins lockout reset: 30 mins opening lsa policy... success. server role: 3 [primary (unknown)] names: netbios: MOE domain: STOOGES quota: paged pool limit: 33554432 non paged pool limit: 1048576 min work set size: 65536 max work set size: 251658240 pagefile limit: 0 time limit: 0 trusted domains: indeterminate netlogon done by a PDC server getting user list (pass 1, index 0)... success, got 3. Administrator (Built-in account for administering the computer/domain) attributes: groucho attributes: harpo attributes: zeppo attributes: Guest (Built-in account for guest access to the computer/domain) attributes: disabled no\_passwd

### Banner Enumeration

*Banner grabbing* means connection to a remote application and observing the output.

Banners can provide information that is valuable to attackers.

### Example:

```
telnet www.naiveuniversity.edu 80
HTTP/1.1 400 Bad Request
Server: Microsoft-IIS/5.0
Date: Thu, 14 March 2002 00:36:54 GMT
Content-Type: text/html
Content-Length: 87
```

```
<html><head><title>Error</title></head><body>The
parameter is incorrect. </body></html>
```